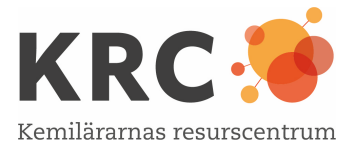

## Balansera reaktionsformler

Senast uppdaterad: 2023-12-16

### Inledning

När man tillagar en maträtt måste man veta hur mycket som behövs av varje ingrediens. Till det behövs ett recept. Maträtten ska ju räcka till och smaka som förväntat. På samma sätt är det viktigt att få en förståelse för mängdförhållanden mellan reaktanter och produkter i en kemisk reaktion och då behöver reaktionsformeln vara korrekt balanserad. I den här aktiviteten får du träna på att både balansera reaktionsformler och skriva kemiska formler för kemiska föreningar.

### Utförande

I en tillhörande Excel-fil "Balansera\_reaktionsformler\_Excel" finns tre tabeller med ett 50-tal reaktionsformler som ska balanseras. Om reaktionsformeln är korrekt balanserad blir återkopplingen "korrekt". I de två första tabellerna utgår reaktionerna från grundämnen som reagerar och bildar kemiska föreningar. I den tredje tabellen ska reaktioner balanseras som visar fullständig förbränning av olika kolföreningar. Ladda ner dokumentet på datorn, antingen i Excelformat eller som Open Office-dokument.

Balansera en reaktionsformel i taget genom att fylla i koefficienterna i de gula cellerna med heltal (även heltalet ett). Tryck sedan *Enter*. Du får då återkoppling på om du balanserat reaktionsformeln korrekt eller inte med svaren "korrekt balanserat" eller "fel".

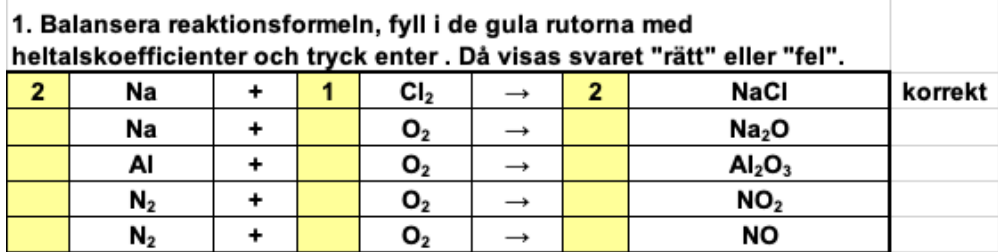

*Bild 1: Skärmdump av den första Excel-tabellen med obalanserade reaktionsformler. I översta raden visas en korrekt balanserad reaktionsformel.*

# Till läraren

Målgrupp: [7–9, Gy]

## Teori

En grundläggande färdighet i att balansera reaktionsformler korrekt, är viktig för att kunna räkna på kemiska reaktioner. Det är bra att ge alla elever den tid de behöver för att utveckla denna färdighet. I två av de givna formlerna står det koppar(I)oxid respektive koppar(II)oxid. Här kan det vara värt att kommentera att de romerska siffrorna inom parentesen anger kopparjonens laddning som här kan vara +1 eller +2.

### Tips

Elever som är intresserade av enkel programmering kan titta i funktionsraden i dokumentet när de står i cellen som visar "korrekt" eller "fel". I bilden nedan står det i cellen med "korrekt": =+OM(A2="";"";+OM(A2=2;+OM(D2=1;+OM(G2=2;"korrekt";"fel");"fel");"fel"))

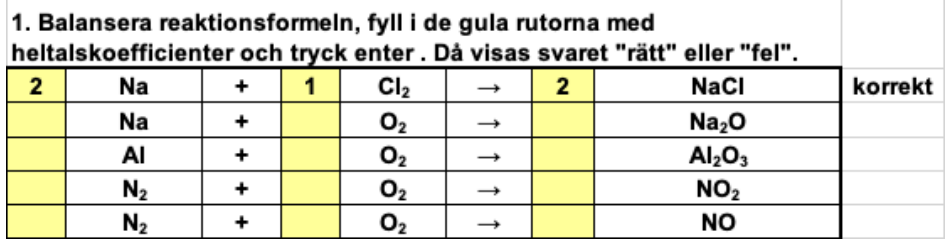

*Bild 2: Skärmdump av den första Excel-tabellen med obalanserade reaktionsformler. I översta raden visas en korrekt balanserad reaktionsformel. I cellen till höger ses ordet korrekt.*

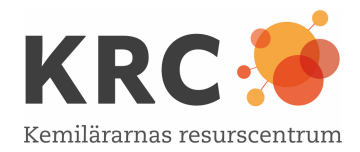

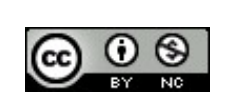

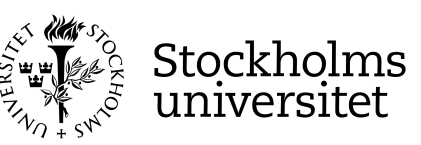